# **Application note**

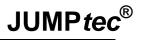

...always a JUMP ahead!

| Number           | 35                                                                              |
|------------------|---------------------------------------------------------------------------------|
| Date             | 29-SEP-00                                                                       |
| Author           | H. Bruhn                                                                        |
| Subject          | How to use the DOT Matrix Display on <b>JUMP</b> <i>tec</i> <sup>®</sup> Boards |
| Related Products | All JUMPtec® Modules with DOT Matrix Display support                            |

| Date     | Edited by | Alteration to previous document revision                   |
|----------|-----------|------------------------------------------------------------|
| 29.09.00 | H. Bruhn  | Initial release                                            |
| 15.04.02 | M.Ciolacu | Updated PC/104 and schematics adapter LPT to character LCD |
| 16.04.02 | C.Hoch    | Updated DIMM-PC                                            |
| 27.05.02 | D. Gunter | English proof reading                                      |

# **Application note**

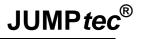

...always a JUMP ahead!

# 1. Table of contents

| 1.Table of contents                        | 2 |
|--------------------------------------------|---|
| 2. Introduction                            |   |
| 3.Background Information                   |   |
| 4. Special solutions on JUMP tec® products |   |

# 2. Introduction

Lots of customers seem to have a problem understanding the function and access of the DOT-MATRIX display (also called character LCD), which is part of the DIMM-PCs starter kit. This function is also supported on some of the PC/104 boards.

Character LCD support is available on following JUMP tec® CPU boards:

Table 1: JUMPtec® boards with character LCD support

| DIMM-PC        | PC/104     |  |  |
|----------------|------------|--|--|
| DIMM-PC/386-B  | MOPSplus   |  |  |
| DIMM-PC/386-IE | MOPS/386A  |  |  |
| DIMM-PC/486-I  | MOPS/MZ    |  |  |
| DIMM-PC/520-I  | MOPS/lcdMZ |  |  |
| DIMM-PC/586-IE |            |  |  |

# 3. Background Information

The character LCD is interfaced through the signals of the parallel port (LPT). The printer port and the character LCD can not be used at the same time.

The system BIOS contains a compressed extension bios to support a DOT MATRIX module on the parallel port. This extension is copied to Shadow RAM if the ALCD support is enabled. Use the ALCDINIT.EXE, available from JUMP*tec*® technical support, to enable or disable ALCD and to set the parameters of the attached module.

The character LCD can be programmed with standard INT10h software interrupt calls.

#### 3.1. Adapter LPT - character LCD

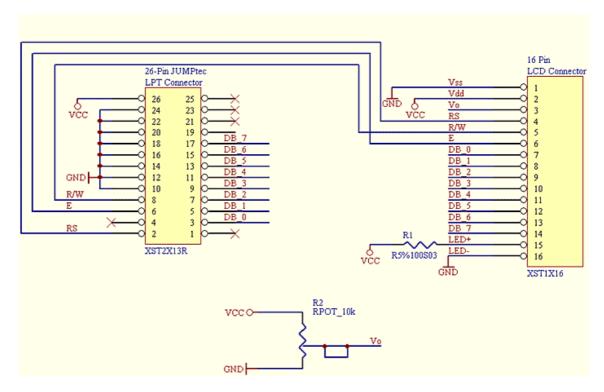

Schematics adapter LPT to character LCD

#### 3.2. Connector pinout and signal explanation

Table 2: Pinout adapter LPT to character LCD

| 26-pin<br>JUMP <i>tec</i> ® LPT    | LPT Signal | 16-pin LCD connector | LCD Signal | Signal description LCD                                               |
|------------------------------------|------------|----------------------|------------|----------------------------------------------------------------------|
| connector                          |            |                      |            |                                                                      |
| 1                                  | /Strobe    | -                    | -          | -                                                                    |
| 3                                  | Data 0     | 7                    | DB0        | Data bit 0                                                           |
| 5                                  | Data 1     | 8                    | DB1        | Data bit 1                                                           |
| 7                                  | Data 2     | 9                    | DB2        | Data bit 2                                                           |
| 9                                  | Data 3     | 10                   | DB3        | Data bit 3                                                           |
| 11                                 | Data 4     | 11                   | DB4        | Data bit 4                                                           |
| 13                                 | Data 5     | 12                   | DB5        | Data bit 5                                                           |
| 15                                 | Data 6     | 13                   | DB6        | Data bit 6                                                           |
| 17                                 | Data 7     | 14                   | DB7        | Data bit 7                                                           |
| 19                                 | /ACK       | -                    | -          | -                                                                    |
| 21                                 | BUSY       | -                    | -          | -                                                                    |
| 23                                 | PAPER out  | -                    | -          | -                                                                    |
| 25                                 | SEL out    | -                    | -          | -                                                                    |
| 2                                  | /AUTOFD    | 4                    | RS         | RS register select on LCD<br>1 = data signal, 0 = instruction signal |
| 4                                  | /ERROR     | -                    | -          | Not used                                                             |
| 6                                  | /INIT      | 6                    | Е          | EN enable signal for data assumption                                 |
| 8                                  | SEL in     | 5                    | R/W        | R/W read/write from /to LCD                                          |
|                                    |            |                      |            | 1 = read mode, 0 = write mode                                        |
| 26                                 | VCC        | 2                    | Vdd        | + 5 V                                                                |
| 10, 12, 14, 16, 18,<br>20, 22, 24. | GND        | 1                    | Vss        | Signal Ground                                                        |
| -                                  | -          | 3                    | Vo         | Input voltage for LCD (0V to +5V)                                    |
| -                                  | -          | 15                   | LED+       | Backlight anode                                                      |
| -                                  | •          | 16                   | LED-       | Backlight cathode                                                    |

When connecting the character LCD through the LPT connector, additional circuitry for the "LCD drive voltage" and "Backlight anode voltage" is required. See schematics.

#### 3.3. General adaption hints

The display used should be equipped with a Hitachi HD44780 controller or a compatible one. This is a standard controller for parallel port interfaced DOT-MATRIX displays. For direct programming of these LCD-displays please refer to the controllers manual. With this information a software programmer can directly access the DOT-MATRIX display by himself. There are also some 3<sup>rd</sup> party driver programs available on the free market to support the HD44780 controller.

This direct programming may be a bit too complex for many applications. We have designed a special BIOS extension, which is integrated in the JUMP tec® AG module system BIOS. This interface can be accessed through BIOS calls of the software interrupt INT 10hex. This interface can only be used with operating systems that allow you to access BIOS interrupts (e.g. DOS). Other operating systems like protected mode or real time OS cannot use this feature. A customer using these higher level OS's can only do direct programming through the LPT-port I/O-addresses.

#### 3.4. Installation under DOS

- Boot up your system having a DOS in the boot device.
- Press the <DEL> key when you are asked to enter the BIOS setup. b)
- Choose the PERIPHERAL SETUP. c)
- d) Change PARALLEL PORT MODE to "EXTENDED" (the extended mode offers a bidirectional communication of the LPT-port, which is required to send data in both directions to and from the character LCD).
- e) Leave the BIOS setup by saving the new configuration.
- f) Now the system will come up to a DOS prompt.
- You now require the special configuration utility, ALCDINIT.EXE. This file is available at g) www.jumptec.de.
- h) Start the configuration utility ALCDINIT.EXE with the suitable parameters.

#### 3.5. The configuration utility

The configuration utility "alcdinit.exe" is required to tell the BIOS extension about the mode and the type of the DOT-MATRIX display used.

The user can configure the matrix interface with "alcdinit.exe" utility program:

#### alcdinit <mode> <columns> <la1> <la2> <la3> <la4>

mode = ONthe display interface will be prepared for direct mode = COPY the display interface will be prepared for copy mode

lin number of LCD lines (normally 2 or 4)

number of LCD columns (normally 16, 20 or 40) columns

starting address of LCD lines; refer to the datasheet for your display la?

#### Example 1: **ALCDINIT ON 20 4 00 40 14 54**

Configures a DOT-MATRIX that has 4 lines and 20 columns, the line start address is 00hex for line 1, 40hex for line 2, 14hex for line 3 and 54hex for line 4.

The line address for each display may be different, therefore this information should be looked up in the displays datasheet. However the common configuration for:

- 2 line displays are 00hex 40hex 00hex 40hex
- 4 line displays are 00hex 40hex 14 hex 54hex.

If this configuration does not work, contact the display supplier for details.

### The COPY mode (copy to display)

The COPY mode is a good mode for testing the general function of the DOT-MATRIX display. This mode directs all text mode outputs going to the standard CRT-monitor also to the DOT-MATRIX display. Of course the output is limited to the size of the character-LCD. On a display with 2 lines and 16 characters the same output will appear that can be seen on the CRT-monitor in the first two lines up to character number 16.

A DOT-MATRIX LCD has no video memory, therefore scrolling in the CRT output will not be supported. Please note that a DOS operating system sometimes does not use line 1 on the CRTmonitor therefore the first output line is number 2. If this is the case then line 1 from the DOS-side may not show any characters on the DOT-MATRIX display.

These functions are standard INT 10hex software interrupt calls. A programmer can easily integrate these functions in his application by presetting the input registers with desired values and after this generating a software interrupt 10hex. The tables on the pages below show all the information about input register settings and output register results.

| Select Video Mode                       | Int 10h |                                                                                                    |
|-----------------------------------------|---------|----------------------------------------------------------------------------------------------------|
| Input:                                  | AH=00h  | AL=Desired Mode                                                                                     |
| Output:                                 | -       |                                                                                                    |
| Result on Screen:<br>Result on Display: |         | cted. If AL.7=0 the screen is being cleared. eared and cursor is set to home position. me position. |

| Set Cursor Type    | Int 10h                                                                                                    |                                                                         |
|--------------------|----------------------------------------------------------------------------------------------------|-------------------------------------------------------------------------|
| Input:             | AH=01h                                                                                                    | CH=Cursor Start Line<br>CL=Cursor End Line                              |
| Output:            | -                                                                                                    |                                                                         |
| Result on Screen:  | Defines the start line and end line of the textmode cursor. CX=0607h selects standard cursor. CX=20xxh disables cursor. |                                                                         |
| Result on Display: |                                                                                                    | the cursor<br>blinking character cursor<br>X enables underlined cursor. |

| <b>Set Cursor Position</b> | Int 10h                                                                                                |                                                                                                |  |
|----------------------------|----------------------------------------------------------------------------------------------------|------------------------------------------------------------------------------------------------|--|
| Input:                     | AH=02h                                                                                                 | DH=Cursor Line                                                                                 |  |
|                            | BH=Video Page #                                                                                        | DL=Cursor Column                                                                               |  |
| Output:                    | -                                                                                                    |                                                                                                |  |
| Result on Screen:          | Positions the cursor on one of the available video pages. Valid lines are 0-24, valid columns are 0-79 |                                                                                                |  |
| Result on Display:         | •                                                                                                    | ny if BH=0. Valid Lines are 0-3, valid columns nn are invalid, the cursor position will not be |  |

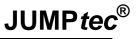

| Write Character ( & Attribute) | Int 10h                           |                                          |                     |
|--------------------------------|-----------------------------------|------------------------------------------|---------------------|
| Input:                         | AH=09h or AH=0Ah<br>AL=ASCII Code | BH=Video Page #<br>BL=Attribute or Color | CX=# of Repetitions |
| Output:                        | -                                 |                                          |                     |
| Result on Screen:              | Writes character(s) from changed. | n AL to the screen. Cur                  | sor position is not |
| Result on Display:             | Send character(s) if Bl changed.  | H=0. CX is ignored. Cur                  | sor position is not |

| Write Character    | Int 10h                                                                                                    |                                                                    |  |
|--------------------|----------------------------------------------------------------------------------------------------|--------------------------------------------------------------------|--|
| Input:             | AH=0Eh<br>AL=ASCII Code                                                                                                    | BH=Video Page #<br>BL=Color                                        |  |
| Output:            | -                                                                                                    |                                                                    |  |
| Result on Screen:  | Writes character from AL to the screen. Cursor position is incremented. Beep, Backspace, LineFeed and CR are interpreted correctly. |                                                                    |  |
| Result on Display: | Writes character from AL to the dis Backspace, LineFeed and CR are                                                                  | play. Cursor position is incremented. Beep, interpreted correctly. |  |

| Set Mode Flags | Int 10h                                          |                                                                                                    |  |
|----------------|--------------------------------------------------|----------------------------------------------------------------------------------------------------|--|
| Input:         | AH=8Bh                                           | AL bit 0 = 0 = Int 10h LCD functions disabled                                                                                             |  |
|                |                                                  | AL bit 0 = 1 = Int 10h LCD functions enabled                                                                                              |  |
|                |                                                  | AL bit 1 = 0 = copy mode off                                                                                                    |  |
|                |                                                  | AL bit $1 = 1 = copy$ mode on                                                                                                    |  |
|                |                                                  | AL bit 2 = 0 = cursor auto increment on                                                                                                   |  |
|                |                                                  | AL bit 2 = 1 = cursor auto increment off                                                                                                  |  |
|                |                                                  | AL bit 3-7 = must be zero                                                                                                    |  |
|                | BX = must be zero                                |                                                                                                    |  |
|                | CX = must be zero                                |                                                                                                    |  |
| 0              | DX = must be zero                                |                                                                                                    |  |
| Output:        | -                                                |                                                                                                    |  |
| Description:   |                                                  | ode flags of the alphanumeric LCD BIOS                                                                                                    |  |
|                | extension. Int 10h LCD functions enable/disable: |                                                                                                    |  |
|                |                                                  | functions and DirectToDisplay functions                                                                                                   |  |
|                | except the SetModeFlags function                 |                                                                                                    |  |
|                | Copy mode on/off:                                |                                                                                                    |  |
|                | Used to enable/disable the Copy                  | oDisplay functions.                                                                                                    |  |
|                | Cursor auto increment on/off:                    |                                                                                                    |  |
|                | (8Fh). When switched off the curs                | unctions WriteCharacter (8Eh) and WriteString sor will not be incremented after the last I to avoid scrolling when writing into the lower |  |

### The ON mode (direct to display)

The ON mode is called "Direct to Display" and offers other functions implemented in the extension BIOS. Every command given by a "Direct to Display" function is immediately transferred to the LC character display and does not affect the screen of a graphic card in the system. These functions must have bit 7 set in register AH when called.

These functions listed on the following pages are suitable for programmers who want to directly access the character LCD with their special outputs. They are also based on the presetting of registers and simple BIOS INT10hex calls.

| Clear Screen       | Int 10h         |                               |                       |
|--------------------|-----------------|-------------------------------|-----------------------|
| Input:             | AH=80h          | AL=0xxxxxxxb or               | AL.7=0                |
|                    |                 | 1xxxxxxxb                     | ClearScreen           |
|                    |                 |                               | AL.7=1                |
|                    |                 |                               | CursorHome            |
|                    |                 |                               |                       |
| Output:            | -               |                               |                       |
|                    |                 |                               |                       |
| Result on Display: | If AL.7=0 the c | lisplay is being cleared and  | cursor is set to home |
|                    | position.       |                               |                       |
|                    | If AL.7=1 the o | cursor is set to home positio | n.                    |

| Set Cursor Type    | Int 10h        |                                                                                                    |  |
|--------------------|----------------|----------------------------------------------------------------------------------------------------|--|
| Input:             | AH=81h         | CH=Cursor Mode                                                                                            |  |
| Output:            | -              |                                                                                                    |  |
| Result on Display: | CH=20h disable | CH=00h enables underline Cursor<br>CH=20h disables the cursor<br>CH=40h enables blinking character cursor |  |

| Set Cursor Position | Int 10h |                                                                                             |
|---------------------|---------|---------------------------------------------------------------------------------------------|
| Input:              | AH=82h  | DH=Cursor Line                                                                              |
|                     |         | DL=Cursor                                                                                   |
|                     |         | Column                                                                                      |
| Output:             | -       |                                                                                             |
| Result on Display:  |         | ursor on the display. Valid Lines are 0-3, valid in in in invalid, the cursor position will |

| Get Cursor Position | Int 10h                             |
|---------------------|-------------------------------------|
| Input:              | AH=83h                              |
| Output:             | DH = Cursor Line DL = Cursor Column |
| Result on Display:  | -                                   |

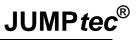

| Enable/Disable Display | Int 10h                                                                                                    |              |
|------------------------|----------------------------------------------------------------------------------------------------|--------------|
| Input:                 | AH=84h                                                                                                    | AL=0 Disable |
|                        |                                                                                                    | Display      |
|                        |                                                                                                    | AL=1 Enable  |
|                        |                                                                                                    | Display      |
| Output:                | -                                                                                                    |              |
| Result on Display:     | Display is enabled or disabled. The display content is not affected by disabling the display. Display content may be altered while display is off. If "copy to display" mode is selected in setup, display is enabled by default. Otherwise display is disabled by default. |              |

| Define User Character | Int 10h                                   |                                                                                                    |
|-----------------------|-------------------------------------------|----------------------------------------------------------------------------------------------------|
| Input:                | AH=85h                                    | ES:DI=Pointer to 8 Bytes of definition                                                                                                    |
|                       |                                           | data                                                                                                    |
|                       | AL=Character #                            | ‡                                                                                                    |
| Output:               | -                                         |                                                                                                    |
| Result:               | number of the chara to an array of 8 byte | the 8 user programmable characters. AL is the octer to define (valid values are 0-7). ES:DI points is that define the pixels of the new character. To maracters use the function "Write Character" with |

| Write Character    | Int 10h                                                                                                    |
|--------------------|----------------------------------------------------------------------------------------------------|
| Input:             | AH=8Eh<br>AL=ASCII Code                                                                                                    |
|                    | AL=ASCII Code                                                                                                    |
| Output:            | -                                                                                                    |
| Result on Display: | Writes character from AL to the screen. Cursor position is incremented. Beep, Backspace, LineFeed and CR are interpreted correctly. |

| Write String       | Int 10h               |                                                                                                    |
|--------------------|-----------------------|----------------------------------------------------------------------------------------------------|
| Input:             | AH=8Fh                | ES:DI = Pointer to null-terminated string                                                                                  |
| Output:            | -                     |                                                                                                    |
| Result on Display: | ES:DI to the display. | rs from the null-terminated string pointed to by Cursor position is incremented. Beep, d and CR are interpreted correctly. |

| Send Raw Character | Int 10h | (will be implemented with BIOS R114)                                                |
|--------------------|---------|-------------------------------------------------------------------------------------|
| Input:             | AH=90h  | AL=Character to send                                                                |
| Output:            | -       |                                                                                     |
| Result on Display: |         | data from AL directly to the display. Cursor ged. No control codes are interpreted. |

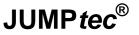

| Send Raw Control   | Int 10h | (will be implemented with BIOS R114)                                                           |
|--------------------|---------|------------------------------------------------------------------------------------------------|
| Input:             | AH=91h  | AL=Control Code to send                                                                        |
| Output:            | -       |                                                                                                |
| Result on Display: |         | data from AL directly to the display's control ition is not changed. No codes are interpreted. |

# 4. Special solutions on JUMPtec® products

### 4.1. DIMM-PC Starter Kit

(For all DIMM-PC's listed in Table 1.)

The character LCD is interfaced through the signals of the parallel port. The LPT signals coming from the DIMM-PC bus are routed to two connectors on the starter kit, the standard DSUB26 connector for printer connection and the 32 pin header for DOT MATRIX displays. A customer cannot use a DOT matrix display and a printer at the same time.

The connector on the backplane (X10) where the DOT-MATRIX display is connected has the following pinout:

Table 3.: LCD connector pinout and signal explanation of DIMM-PC starter kit

| Pinout<br>X10 | Name       | Function on LCD                                                      |
|---------------|------------|----------------------------------------------------------------------|
| 1,2           | GND        | Ground                                                               |
| 3,4           | VCC        | +5V                                                                  |
| 5,6           | VEE        | LCD drive voltage (contrast adjusted through potentiometer 0 to +5V) |
| 7,8           | /AFD_A     | RS register select on LCD                                            |
|               |            | 1 = data signal, 0 = instruction signal                              |
| 9,10          | /SLIN_A    | R/W read/write from /to LCD                                          |
|               |            | 1 = read mode, 0 = write mode                                        |
| 11,12         | /INIT_A    | EN enable signal for data assumption                                 |
| 13,14         | PD0_A      | Data bit 0                                                           |
| 15,16         | PD1_A      | Data bit 1                                                           |
| 17,18         | PD2_A      | Data bit 2                                                           |
| 19,20         | PD3_A      | Data bit 3                                                           |
| 21,22         | PD4_A      | Data bit 4                                                           |
| 23,24         | PD5_A      | Data bit 5                                                           |
| 25,26         | PD6_A      | Data bit 6                                                           |
| 27,28         | PD7_A      | Data bit 7                                                           |
| 29,30         | VCC (100Ω) | Backlight+ (VCC with 100Ω series resistor)                           |
| 31,32         | GND        | Backlight-                                                           |

#### 4.2. MOPS/plus, MOPS/386A

An interface with 16 signals is offered for connecting LCD-DOT-Matrix to the MOPS/plus and MOPS/386A

The LCD-DOT-Matrix Interface is using the signals of the onboard parallel port. In most cases this will cause problems when the parallel port is used with any device parallel to the LCD. A customer cannot use a DOT Matrix display and a printer at the same time.

Table 4: LCD connector pinout and signal explanation of matrix display connector

| Pinout 16-pin<br>LCD con. | Signal name | Function for LCD                                                     |
|---------------------------|-------------|----------------------------------------------------------------------|
| 1                         | GND         | Ground                                                               |
| 2                         | VCC         | Supply voltage for logic                                             |
| 3                         | VEE         | LCD drive voltage (contrast adjusted through potentiometer 0 to +5V) |
| 4                         | RS          | RS register select on LCD                                            |
|                           |             | 1 = data signal, 0 = instruction signal                              |
| 5                         | R/W         | R/W read/write from /to LCD                                          |
|                           |             | 1 = read mode, 0 = write mode                                        |
| 6                         | Enable      | chip enable signal for data assumption                               |
| 7                         | DB0         | Data bit 0                                                           |
| 8                         | DB1         | Data bit 1                                                           |
| 9                         | DB2         | Data bit 2                                                           |
| 10                        | DB3         | Data bit 3                                                           |
| 11                        | DB4         | Data bit 4                                                           |
| 12                        | DB5         | Data bit 5                                                           |
| 13                        | DB6         | Data bit 6                                                           |
| 14                        | DB7         | Data bit 7                                                           |
| 15                        | Backlight + | Backlight anode (VCC with 100Ω series resistor)                      |
| 16                        | Backlight - | Backlight cathode                                                    |